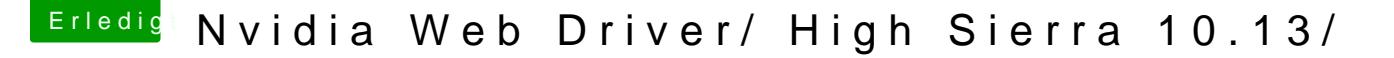

Beitrag von Shaddy90 vom 17. Juni 2017, 23:02

Nvidia Web Driver/ High Sierra 10.13/

werde mir die beta mal drauf zeihen habe da mal ne frage wegen den Webtreiber was genau wird da immer Webtreiber mit der neusten Version dann kompatibel sind?

Kann man die alte Version von sierra nehmen diese selber anpassen und einspielen ? gibt es Iwo Tutorial vllt schon wie so ein Webtreiber erstellt wird?

Danke Mit freundlichen Grüßen

Beitrag von derHackfan vom 17. Juni 2017, 23:09

# [Zitat von Shad](https://www.hackintosh-forum.de/index.php/Thread/32487-Nvidia-Web-Driver-High-Sierra-10-13/?postID=326936#post326936)dy90

gibt es Iwo Tutorial vllt schon wie so ein Webtreiber erstellt wird?

Da kannst du ja mal freunNd/liidtheennfrbagien und das Interesse wegen Hackintosh noch mal unterstreichen.

Beitrag von Noir0SX vom 17. Juni 2017, 23:17

[@derHack](https://www.hackintosh-forum.de/index.php/User/3145-derHackfan/)faannst ja die freundliche Anfrage gleich noch mit unterzeichnen, schon zwei Stimmen

Beitrag von derHackfan vom 17. Juni 2017, 23:44

Ne lass mal, ich brauche den WebDriver (noch) nicht.

Beitrag von Dr.Stein vom 18. Juni 2017, 00:59

# [Zitat von Shad](https://www.hackintosh-forum.de/index.php/Thread/32487-Nvidia-Web-Driver-High-Sierra-10-13/?postID=326936#post326936)dy90

gibt es Iwo Tutorial vllt schon wie so ein Webtreiber erstellt wird?

Wohl eher nicht. Es sei den, du hast Kontakte zu NVIDIA. Da kannst du ja ma ...

Beitrag von griven vom 20. Juni 2017, 21:57

Ausgehend von den Erfahrungen mit Sierra wird NVIDIA wohl ab der DP3 auf den Zug aufspringen vielleicht aber auch schon vorher weil diesm HighSierra auch deutlich früher zur Verfügung steht als das noch bei Sie ist wohl Geduld gefragt

Beitrag von kgp-imacpro vom 27. Juli 2017, 08:53

# Wiederauflage des 10.12 Pascal Webtreiber Desasters unter macOS Sierra?

Schlechte Nachrichten Jungs und Mädels! Nach dem gestrigen Chat mit de Care scheint eine zeitlich nahe Veröffentlichung von macOS High Sierr

extrem unwahrscheinlich...

Die Antwort war eigentlich ganz klar.

Es scheint nach wie vor ein Disput zwischen Apple und Nvidia bezgl. Ve bestehen und bis dato unklar zu sein ob macOS High Sierra 10.13 überhaupt

Sie Chatverlauf unten:

Chat started: 2017-07-26 12:35 PM UTC

# Code

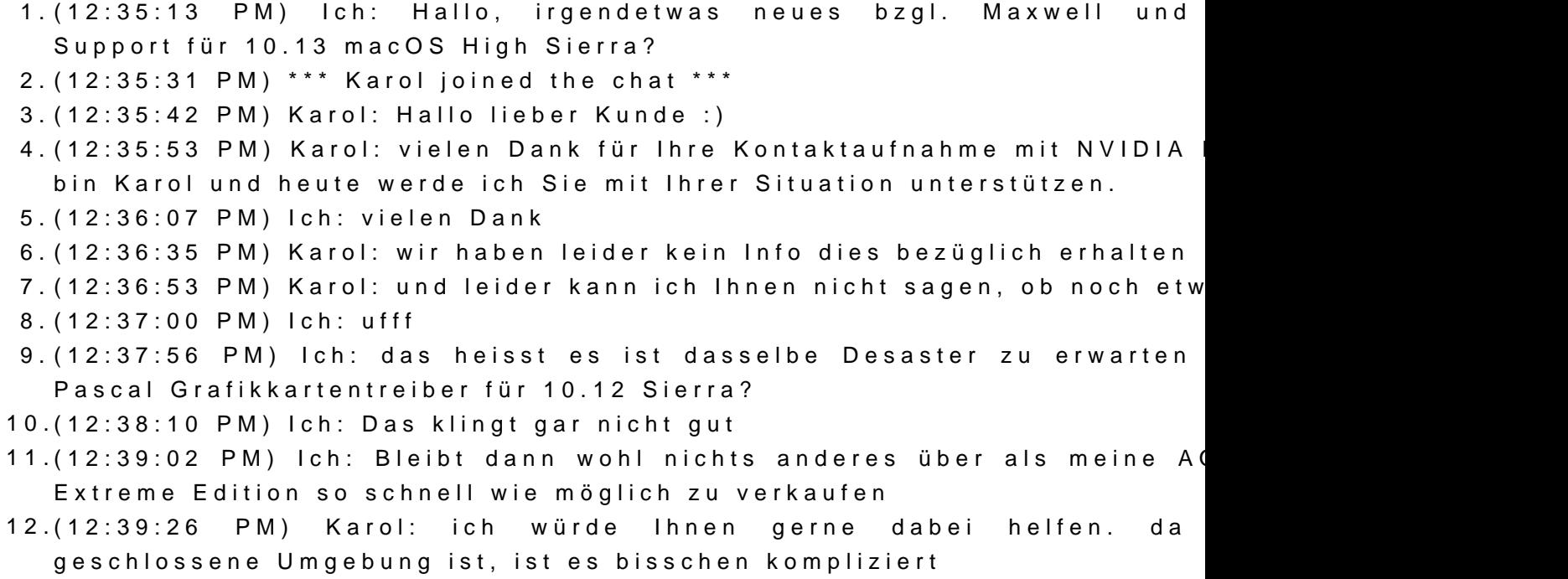

13.(12:40:02 PM) Ich: ich verstehe das komplizierte Verhaeltnis zw. Apple u

14.(12:40:19 PM) Ich: Trotzdem finde ich es nicht fair dass das immer zur L ausgetragen wird

15.(12:40:43 PM) Karol: ganz genau, so ist es leider. viellleicht einfacher zwischen diese Platformen

16.(12:41:12 PM) Karol: ich würde sagen, sehr viele werden dann glücklich

17.(12:41:21 PM) Ich: ja klar

- 18.(12:41:31 PM) Ich: aber was mache ich inzwischen?
- 19.(12:41:46 PM) Ich: Meine Grafikkarte für fast 1000 Euro ist absolut unbr
- 20.(12:42:00 PM) Ich: Wie schon unter 10.12 Sierra zuvor
- 21.(12:42:08 PM) Ich: für fast ein Jahr!
- 22.(12:43:22 PM) Karol: ich verstehe sehr gut was Sie meinen. Es ist abe weniger von uns unabhängig
- 23.(12:44:03 PM) Ich: ??? Sie entwickeln doch den Web Driver ! Also wie dass das von Ihnen unabhängig ist?
- 24.(12:45:51 PM) Karol: das stimmt ja. für Apple, als auch für Linu kompliziert, so wie eben schon gesagt
- 25.(12:46:27 PM) Karol: wir haben keine genauere Infos warum es so ist. es geht um Vertäge, Rechte usw.
- 26.(12:48:47 PM) Ich: Ich verstehe! Trotzdem vielen Dank für die Info. Mir klar dass in naechster Zeit nicht mit einem 10.13 Webdriver zu rech also meine AORUS 1080 TI Extreme Edition so schnell wie möglich eine ATI VEGA wechseln. Ich werde das auch so an die e weitergeben, damit die Kunden wissen woran sie sind. Vielen Dank Auskunft!
- 27.(12:49:24 PM) Karol: immer gerne
- 28.(12:49:37 PM) Karol: tut mir leid, dass ich Ihnen nicht wirklich helfen ko
- 29.(12:49:48 PM) Ich: ist schon ok
- 30.(12:50:00 PM) Ich: noch einen schönen Tag!
- 31.(12:50:01 PM) Karol: Sollten Sie also in der Zukunft noch Fragen habe gerne zur Verfügung
- 32.(12:50:18 PM) Karol: das wünsche ich Ihnen und vielen Dank für da tschau!

Alles anzeigen

----------------------------

Die Ironie der Geschichte ist zudem, dass das Workaround mit den 10.12. MacOS High Sierra 10.13 offenbar nur bei Kepler Graphikkarten OpenGL un

Pascal und Maxwell Anwender schauen dabei ins Leere und müsse Auflösung und minimaler Videobeschleunigung zufrieden geben. Die Graph diesen Karten ist trotz Workaround unter 10.13 nach wie vor meiner M miserabel.

Keine guten Aussichten also wenn ich das alles richtig interpretiere.... Wie wäre es mit einer weiteren Petition bei Nvidia, diesmal für mac

Webtreiber Support?

Beitrag von DSM2 vom 27. Juli 2017, 09:16

Kann mir gut vorstellen, dass der Support einfach nicht weis was gena passiert, muss nicht sein aber könnte! In der Vergangenheit wurden die Webdriver oft Zeitnah zum Release veröff war die Pascal Reihe, jedoch wurde erst ein erneuter Webdriver release des neuen Mac Pro der ja wieder Modular werden soll. Spätestens im September werden wir mehr wissen... Ich hoffe wir werden nic

Beitrag von hackiFan vom 27. Juli 2017, 09:47

immer das selbe logisch denken dann sowas posten/verbreiten Apple kann niemanden was verbieten da die software auf unix basiert und quellen veröffentlichen muss [https://opensource.apple](https://opensource.apple.com/apsl).com/apsl

Beitrag von elmacci vom 27. Juli 2017, 11:20

[@kg](https://www.hackintosh-forum.de/index.php/User/43899-kgp/)p: Ah, noch jemand mit einer Aorus 1080TI Extreme. Was meinst Du denn mit dem macOS 12 Webdriver Desaster in Kombination m Bei mir funktioniert die Karte - wenn auch mit einigen kleineren Problemch Setup, siehe hier: [Kompatibilität NVIDIA Pascal \(Übersicht Her](https://www.hackintosh-forum.de/index.php/Thread/31627-Kompatibilität-NVIDIA-Pascal-Übersicht-Hersteller-und-Modelle/?postID=336745#post336745)steller und Modelle)

 $L$ G

Beitrag von Dr.Stein vom 27. Juli 2017, 12:02

# [@elmac](https://www.hackintosh-forum.de/index.php/User/42854-elmacci/)ci

Hier geht es um 10.13 ... Es hat ein extrem lange gedauert bis es Webdriver gab für Sierra. So wird es wohl auch bei HS sein.. falls es da überhaupt Treiber gibt.

Beitrag von elmacci vom 27. Juli 2017, 12:56

[@Dr.St](https://www.hackintosh-forum.de/index.php/User/7503-Dr-Stein/)einDas ist mir klar das es um 10.13 geht - ich hatte mich nur gewun 10.12. Desaster genau gemeint war. Aber nach Deiner Erklärung "geschnackelt" das es heisst: 10.12. Desaster = Verzögerung/Ewigkeiten k Hab die Verbindung zu 10.12. und der Pascal-Thematik nicht gemacht, d schon bei 10.11 angefangen hat.

Beitrag von Dr.Stein vom 27. Juli 2017, 12:58

Wird wohl mit jeder neuen Version so sein

Beitrag von Kazuya91 vom 27. Juli 2017, 16:38

Ganz ruhig... High Sierra bietet im Gegensatz zu Sierra doch kei Außerdem sollte man sowieso die ersten 2 Updates erwarten bis man umste ihr alle doch bei Sierra bleiben. Die Treiber werden schon noch kommen.

Beitrag von coopter vom 1. August 2017, 19:33

Hi zusammen ! welche internen Intel Grafikchips werden von High Sierra ur ! welche Auflösungen kann man einstellen.

Beitrag von Dr.Stein vom 1. August 2017, 21:58

Genau wie Sierra auch

Beitrag von exitus126 vom 2. August 2017, 10:34

[@kg](https://www.hackintosh-forum.de/index.php/User/43899-kgp/)p also das glaubst du doch wohl selber nicht... Die Kundendienstcentern sitzen wissen sicher nicht was in der Entwicklungsz labern dir irgendwas vor, wie immer bei Servicehotlines etc... verschiedensten Hotlines das die Menschen am anderen Ende weniger Ahnu selbst (aka "Stecken Sie das Gerät mal aus und wieder ein").

Beitrag von anonymous\_writer vom 19. August 2017, 23:47

Wer mutig ist kann sich mal damit beschäftigen. Wobei gleich Vorab, n

geht das nur bedingt. Eine wirkliche Grafik Beschleunigung hat man mit "17A Bis "17A315i" sollte dieser Weg jedoch funktionieren mit voller Grafik Be von meiner Seite auch ohne Garantie da ich es selber nicht mehr Testen kan

Ergebnis bei erfolgreichem Werdegang dann in etwa wie im Bild bei mir

Und hier der vielleicht Erfolgreiche Weg:

1. Download dieses Webtreibers. [https://www.dropbox.com/s/h1e4 &p\\_17A315i%](https://www.dropbox.com/s/h1e48frid0zfupt/WebDriver-378.05.05.25f01[up_17A315i].pkg.zip?dl=0)5D.pkg.zip?dl=0

2. Mit dem [http://www.insanelymac.com/for &%AE-webdri](http://www.insanelymac.com/forum/files/file/474-nvidia®-webdriver-updaterapp/)ver-updaterapp/ die Version Patchen wie im Bild auf "17A"

3. Denn Kext im Anhang unter S/L/E installieren und die Rechte korrigieren. Den Kext musste ich damit er funktioniert zweimal Installieren. Weis nicht w

Vielleicht bekommt es einer aus unserem Forum hin das dann a Beschleuniger unter "17A344b" läuft, dann wären wir das erste Forum

Viel Glück beim Installieren G4\_Hacker

Beitrag von Dr.Stein vom 20. August 2017, 00:20

Hui... das ist doch mal spannend. Wir werden sehen wie sich das bis zur Rel

Beitrag von Brumbaer vom 20. August 2017, 00:50

Man soll ja auch im Alter nicht Aufhören an Wunder zu glauben, aber den W mit Beschleunigung auf irgendeiner High Sierra Version mit Beschleunig bringen, scheint mir unwahrscheinlicher als über das Wasser zu wandeln.

Den WebDriver installiert zu bekommen, ist kein Problem.

Das Problem ist es ihn ausgeführt zu bekommen. Bei der zweite angeschaut was er macht und die Meinung des Kernels war, dass sich die v mich richtig erinnere, IOAccelerator geändert habe und die des WebDrivers Schicht im Schacht.

Die einzige NVidia Karte, die man im Moment mit Beschleunigung zum eine, die direkt von macos unterstützt wird. Es mag sein, dass jemand mit solch einer Karte, den WebDriver installie freute, dass Beschleunigung ging, aber es war dann nicht der verantwortlich war.

Man kann eine eine vTable umbiegen, RehabMan zeigt das mit seinem FakeF IO Accelerator ist es nicht trivial - und ohne Kext oder mehrererererere Pat (edit: bei genauerem Nachdenken, sehe ich keine Möglichkeit es nur über Pa

Das beiliegende Kext macht nichts in der Richtung. Es sorgt nur dafür, Bildschirm mit NVidia bei bestimmten SMBIOSen" nicht auftritt.

Für alle NVidia Karten, die den WebDriver (Maxwell, Pasca Beschleunigung erst wieder gehen, wenn NVidia einen 10.13 kompatiblen Tre Wann immer das sein mag.

Beitrag von anonymous\_writer vom 20. August 2017, 10:03

Hall@Brumbaer,

Du bist sicher ein Guru was Hackintosh angeht, jedoch mit deinem Beitra die Vorfreude auf High Sierra mit Nvidia etwas kaputt gemacht.

Dachte mir gestern nachdem ich hier diese Beiträge gelesen habe, Insta kleinen Partition auf meinem G4 High Sierra nur zum Testen wie weit mit d und mit der Hilfe der Kollegen von InsanelyMac bin ich weiter gekommen als Probieren ist meist besser als debattieren.

Denn Nvidia Web Installer High Sierra kompatibel zu machen ist si schreibst "kein Problem". Immerhin muss man den Installer umschreiben da überhabt möglich ist.

Teilerkannt wird meine GTX-950 wenigstens schon. Benennung und Speich die Monitoranschlüsse werden alle schon mal erkannt.

Bei Sierra habe ich auch immer vorab denn alten Treiber verwendet, das einziges mal immer geklappt. Da fehlte wie jetzt "nur" die Grafik Beschl dass dann innerhalb von 3 Tagen korrigiert.

Daher hoffe ich mal das wenn viele denn alten Treiber Testen einer mal auf ihn komplett zum Laufen zu bringen. Wie du ja selber schreibst, wann offiziell ein Nvidia Web Treiber für Hig noch in den Sternen, wenn überhaupt.

Daher finde ich es nicht schlecht was unsere Kollegen bei Insanely Versuchen denn alten Treiber zum laufen zu bringen. Die einen mit mehr die anderen mit weniger Erfolg.

Hier noch ein Link für alle die sich die Vorfreude nicht nehmen lasen woll freudig sind. Wie man an den Nutzerbildern sieht sind wir dort eh schon vert [http://www.insanelymac.com/for &ra-update-0](http://www.insanelymac.com/forum/topic/324195-nvidia-web-driver-updates-for-macos-high-sierra-update-06052017/page-1)6052017/page-1

Gruß G4\_Hacker

Beitrag von Altemirabelle vom 20. August 2017, 10:41

"Schicht im Schacht", nett dass man solche Ausdrücke noch kennt (Aus dem Hier sagen die Bergleute immer noch "Schichta", etwas abgekürzt.

Beitrag von Eule vom 17. September 2017, 05:36

Was ich nicht verstehe, man kann doch in Zukunft über Thunderb Grafikkarten unter MacOS verwenden. Das kommt direkt von Apple.

Also müssen doch für alle gebräuchlichen Karten Treiber zur verfügung g schon in MacOS eingebaut sein.

Alternativ könnte man sich für 500 - eine Radeon RX Vega 56 8GB ka unterstützt. Die ist in etwa auf dem Niveau einer GTX 1070

Bei mir läuft High Sierra soweit... nur eben ohne Grafikbeschleunigun Webdriver warten... und wenn er nicht kommt, einfach weiter Sierra Umstieg auf AMD lohnt nicht. Zu teuer, oder zu schwach. Die GTX 1060 6GE optimal.

Beitrag von griven vom 22. September 2017, 23:18

Naja kurz und knapp nö muss eben nicht im OS vorhanden sein

Apple ermöglicht es zwar GPU's über Thunderbold anzubinden was aber ni dann dafür auch Treiber bereitstellt hier ist der Hersteller der jeweiligen ( Apple. Es wird so laufen wie es bei Apple eben üblich ist man kann es nutze den GPU's die Apple selber auch nutzt (AMD Karten) alles was sonst wandert muss vom Hersteller der jeweiligen Karte mit Treibern ausgestattet

Beitrag von Bernd.H vom 23. September 2017, 00:16

hoffentlich komt da bald die final version.

Beitrag von griven vom 23. September 2017, 01:09

Sehr bald sogar HighSierra wird am 25.09 offiziell released und wenn NVIDIA ein Interesse Kram auch damit läuft dürften die Webtreiber erfahrungsgemäß 1-2 Tage spä

Beitrag von DSM2 vom 27. September 2017, 07:39

Da sind shetps://images.nvidia.com/mac/&r-378.10.10.10.15.114.pkg

Beitrag von revunix vom 27. September 2017, 07:58

Wohl eher dieser Linktphsie/r/images.nvidia.com/mac/&r-378.10.10.10.15.114.pk Jetzt ist nur die Frage ob damit auch die GTX 660 wieder richtig läuft...

Beitrag von al6042 vom 27. September 2017, 08:04

Cool, das heisst ich kann heute abend meine große Kabylake-Büchse auf HS aktual

Beitrag von exitus126 vom 27. September 2017, 08:11

Klasse! Sobald ich aus dem Urlaub bin kann dann ja wieder gebastelt werden Gesendet von iPhone mit Tapatalk

Beitrag von crusadegt vom 27. September 2017, 08:15

Und die Reise geht weiter... Blöd, dass ich heute arbeiten muss, aber dan angesagt

Beitrag von revunix vom 27. September 2017, 08:37

Hmm... wir der Treiber jetzt eigentlich trotzdem geladen oder nicht?

Die 660 läuft ja eigentlich OOB, aber da ich die RX 560 wieder zurück schonmal getauscht und probiere nochmal mein Glück mit der alten...

Beitrag von crusadegt vom 27. September 2017, 08:45

nun.. ich hatte selbiges auch bereits unter Sierra.. Weshalb auch im angezeigt, dass die defaults driver geladen werden...

Sofern die Kiste alles richtig bei "über diesen Mac" anzeigt und die funktioniert, dann sollte auch der Webdriver laufen

Beitrag von Nightflyer vom 27. September 2017, 08:47

uups zu langsam

Beitrag von crusadegt vom 27. September 2017, 08:48

[@Nightfl](https://www.hackintosh-forum.de/index.php/User/33046-Nightflyer/)yebrei mir wird es auch so angezeigt unter Sierra aber die trotzdem

Beitrag von kgp-imacpro vom 27. September 2017, 08:59

Der neue Nvidia macOS High Sierra 10.13 Web Treiber läuft perfekt! Voll und Metal 2 Unterstützung

Beitrag von crusadegt vom 27. September 2017, 09:02

Danke für die Rückmeldung

Beitrag von revunix vom 27. September 2017, 09:09

Gut, das hat sich bei mir dann wohl auch wieder erledigt... Es hat der GTX 660 nichts gebracht.

Beitrag von bananaskin vom 27. September 2017, 09:43

Kann das sein dass deine GraKa vielleicht defekt ist??? bei uns tut die Gigabyte GTX660, das was sie tun soll, alles richtig und fehl Und das ohne irgend welche web-driver, einfach OOB!

Beitrag von Doctor Plagiat vom 27. September 2017, 09:44

Schade eigentlich, da sie ohne jegliches Zutun lief und das bei mir bis dann der Pixelsalat an.

EDIT:

# [Zitat von worsch](https://www.hackintosh-forum.de/index.php/Thread/32487-Nvidia-Web-Driver-High-Sierra-10-13/?postID=354374#post354374)dsupp

Kann das sein dass deine GraKa vielleicht defekt ist???

Dann müsste meine ja auch kaputt sein. Sehr@udnewwellancskof hatte eichbenfalls diese Grafikfehler.

Beitrag von revunix vom 27. September 2017, 09:55

[Zitat von worsch](https://www.hackintosh-forum.de/index.php/Thread/32487-Nvidia-Web-Driver-High-Sierra-10-13/?postID=354374#post354374)dsupp

Kann das sein dass deine GraKa vielleicht defekt ist???

Nö... Jetzt lachst du noch^^ In ein paar Minuten nicht mehr

Ich hab mir jetzt die GTX 1060 bestellt, mal schauen wie die so ist. Die RX !

Beitrag von bananaskin vom 27. September 2017, 09:57

Vielleicht das Zusammenspiel Motherboard/Chipsatz zur GraKa??? hier läuft das alles auf einem GA-Z170-HD3-DDR3 Rev.1.0

Beitrag von revunix vom 27. September 2017, 10:17

# [Zitat von worsch](https://www.hackintosh-forum.de/index.php/Thread/32487-Nvidia-Web-Driver-High-Sierra-10-13/?postID=354380#post354380)dsupp

hier läuft das alles auf einem GA-Z170-HD3-DDR3 Rev.1.0

Wie lange läuft deine Kiste schon?

Beitrag von bananaskin vom 27. September 2017, 10:22

Solange es Vorab-Versionen von HS gab....aber es ist keine 24/7... Masc Testen, und das halt schon Wochen...3-5 Std/Tag

Beitrag von Cheesy vom 27. September 2017, 10:24

Frage, gibt es mit dem neuen Treiber bei den 1060er Karten noch die G Sleep?

Gruß

Beitrag von exitus126 vom 27. September 2017, 10:58

Empfehlt ihr ein Update von Sierra auf High Sierra oder einen Clean Insta kexts im EFI, System ist also vanilla...

Gesendet von iPhone mit Tapatalk

Beitrag von revunix vom 27. September 2017, 11:01

## [Zitat von exit](https://www.hackintosh-forum.de/index.php/Thread/32487-Nvidia-Web-Driver-High-Sierra-10-13/?postID=354401#post354401)us126

Empfehlt ihr ein Update von Sierra auf High Sierra oder einen Clean sind allex kexts im EFI, System ist also vanilla...

Geht sowohl als auch. Also bei mir zumindest... Aber wenn du ein Clean geht das natürlich auch

Beitrag von Futzi vom 27. September 2017, 12:04

Der Webdriver verursachte bei meiner 1080Ti einen Black Screen.

Mit dem NVWebDriverLibValFix.kext konnte ich das Problem beheben.

[https://github.com/mologie/NVWebD](https://github.com/mologie/NVWebDriverLibValFix)riverLibValFix

Beitrag von DSM2 vom 27. September 2017, 13:48

Ist doch der selbe Link der auch in allen Browsern funktionieren s Korrektu@2unix.wtf

Beitrag von revunix vom 27. September 2017, 13:58

[@DSM](https://www.hackintosh-forum.de/index.php/User/29489-DSM2/)2a, weil du deinen Beitrag überarbeitet hast. Da war kein link...

Beitrag von DSM2 vom 27. September 2017, 14:15

Den Link hatte ich gefühlt eine Minute später eingefügt... Hatte die Seite wie dem auch sei.

Beitrag von steff89 vom 27. September 2017, 20:16

Hey, WebDriver funktioniert mit meiner GTX980Ti unter High Sierra. Ich musste jedoch für die SinBaatiatieren (0x00) und dann im sicheren Mo starten. Dann habe ich den WebDriver installiert. Dadurch habe ich auch k bei der Installation bekommen. Nachdem die WebDriver installiert wu Booten im Clover SMR enügder deaktiviert (0x67).

Läuft bis jetzt stabil.

Ohne dieses Vorgehen kam während der Installation eine Fehlermeldu Neustart hatte ich einen BlackScreen.

Viele Grüße!

Beitrag von anonymous\_writer vom 27. September 2017, 21:04

Gleicher Trick w@eFubtezii Danke dir für den Link

Beitrag von MacGrummel vom 27. September 2017, 21:35

So, neue WebDriver 378.10.10.15.114 sind endlich raus! Und bei solchen N die Verkäufer?? Egal!! WebDriver für High Sierra.

Beitrag von crusadegt vom 27. September 2017, 22:18

@ MacGrummdeals sind aber nicht die selben die bereits bei insanely verlinkt s

Beitrag von MacGrummel vom 27. September 2017, 23:01

Das hat die gleiche Nummer, also: JA! Nur dass das Paket über den Insan Updater gleich für den Einsatz in iMacs & Co modifiziert wird, das C richtig nur auf den verschiedenen MacPro-Versionen.

Beitrag von kgp-imacpro vom 27. September 2017, 23:29

# Gigabyte AORUS GTX 1080 Ti Extreme 11GB - macO Sierra 10.13 Web-Treiber Benchmarks

System: SMBIOS macPro6,1 Broadwell-E/X99; i7-6950X; ASUS X99-A II 64GB TridentZ 3200 MHz

Beitrag von Bernd.H vom 27. September 2017, 23:59

Besten dank für die infos zu nVidia.

Beitrag von MacGrummel vom 27. September 2017, 23:59

[@kg](https://www.hackintosh-forum.de/index.php/User/43899-kgp/)p Jetzt siehst Du endlich, was die X99er Kiste mi High Sierra kann mi Grafik.. Hast Du denn unterdessen bei den Kernel-Patches auch etwas ausg identischer Rechner sieht in seinen Clover-Einträgen ja komplett anders aus

Beitrag von kgp-imacpro vom 28. September 2017, 13:49

Also MacGrummel

ein vollständiges Listing aller verfügbaren KernelToPatch Einträge em nicht als Mist. Es ist ja wohl auch jedem klar welche ich letztendlich dav bei Dir alles komplett anders aussieht, weisst wohl nur Du selbst

Beitrag von MacGrummel vom 28. September 2017, 15:12

Hallo@kgp So war das aber auch nicht gemeint, vor allem nicht böse! Nur die meisten Kernel-Patches direkt ins Clover integriert und können s werden. Ausmisten ist in dem Fall, das weg lassen, das nicht (mehr) notwend

Beitrag von kgp-imacpro vom 28. September 2017, 19:03

@ MacGrummel

wenn Du dezidierte Vorschläge und Anregungen hast sind die wirklich jed

Man lernt nie aus!

Beitrag von MacGrummel vom 28. September 2017, 20:32

Klar, ist ja auch ganz einfach. Aus dem sehr schwierigen und umständlich einer dæm Einfachsten zu bauenden Rechneichgewoodhtdeenes auch nicht glaub Nur die DSDT ist immer noch ein richtig dickes Brett, die und die S unverändert. Du kannst eigentlich so gut wie alles deaktivieren, bzw we NVMe bekomme ich nicht als Interne angezeigt..

Beitrag von apfelnico vom 28. September 2017, 21:11

#### [Zitat von MacGr](https://www.hackintosh-forum.de/index.php/Thread/32487-Nvidia-Web-Driver-High-Sierra-10-13/?postID=354990#post354990)ummel

Nur meine NVMe bekomme ich nicht als Interne angezeigt..

Schick mir mal deinen kompletten EFI-Ordner und ein ioreg. Mal optimieren kann.

Beitrag von Sascha\_77 vom 28. September 2017, 22:35

# [@steff](https://www.hackintosh-forum.de/index.php/User/29554-steff89/)89

Hast Du noch was anderes gemacht Salu Beasne? Hyabuen das selbe bei mir probiert meiner 970er. Er zeigt mir nur einen Screen von 2en an wenn ich danach nor Beitrag von steff89 vom 29. September 2017, 10:28

Hey@Sascha\_77

Ich habe nach einer Clean Install lediglich die WebDriver wie beschriebe jedoch nur ein Monitor am DisplayPort Ausgang, deshalb kann ich zu einem nichts sagen.

Grüße

Beitrag von Sascha\_77 vom 29. September 2017, 10:41

Ok. Ich werde auch mal einen Clean Install probieren.

Beitrag von Vyte vom 5. Oktober 2017, 23:53

# [Zitat von st](https://www.hackintosh-forum.de/index.php/Thread/32487-Nvidia-Web-Driver-High-Sierra-10-13/?postID=354551#post354551)eff89

Hey, WebDriver funktioniert mit meiner GTX980Ti unter High Sierra.

Ich musste jedoch für die [SI](https://www.hackintosh-forum.de/lexicon/entry/67-sip/?synonym=81)PR satkatlilvaiteionn (0x00) und dann im sichere Modus (-x) starten. Dann habe ich den WebDriver installiert. Dadurch keine Fehlermeldung bei der Installation bekommen. Nachdem installiert wurden habe ich beim Booten Sim PwCi bookeerr d\eeanküiviert (0x67).

Läuft bis jetzt stabil.

Ohne dieses Vorgehen kam während der Installation eine Fehlermeldung

einem Neustart hatte ich einen BlackScreen.

Viele Grüße!

Alles anzeigen

Kurze Frage:

Wie genau deaktiviere/aktiviere ich den Sol genau dieses Habe nämlich genau das selbige Problem mit meiner GTX 980ti

Danke

Beitrag von sir\_daniel vom 5. Oktober 2017, 23:57

[SI](https://www.hackintosh-forum.de/lexicon/entry/67-sip/?synonym=81)P komplett deaktiviert ist 0x67 also einfach in Clover Configurator --> Rt Variables --> CsrActiveConfig

Beitrag von Eule vom 6. Oktober 2017, 00:10

Ich wollte heute mir nochmal den Webdriver von der Nvidia Seite runter | führt ins nichts. Hat NVidia den Treiber zurückgezogen weil er buggy ist?

Ich konnte jedenfalls meine 1060er nicht dazu bewegen keinen Black-Screen alle der 5 Anleitungen x Mal durchprobiert, aber ohne Erfolg. Ich werde bis man alles ohne diese ganzen Fixes und Clover Umstellungen betreiben ka

Vor allem liefern viele nur eine lückenhafte Anleitung, mit 3 Zeilen, und

gemacht haben, welche Kexte sie installiert haben, und ob die überhaupt n ob noch alte installierte Sachen erst die Treiber zum laufen bringen, vergessen haben, schreiben sie nicht.

Deshalb mag ich so sehr UniBeast... da drückt man install, startet neu, dann

Beitrag von Vyte vom 6. Oktober 2017, 00:52

Hmm wenn StR für die Web Driver installation vorerst einschalten mö bekomme ich beim Boot statt einem Apfel, nur einen durchgestrichenen Kre Sierra ist mal wieder ein echter Akt, alles zum laufen zu bekommen \*kotz\*

Beitrag von Noir0SX vom 6. Oktober 2017, 00:58

#### [Zitat von](https://www.hackintosh-forum.de/index.php/Thread/32487-Nvidia-Web-Driver-High-Sierra-10-13/?postID=357913#post357913) Eule

Deshalb mag ich so sehr UniBeast... da drückt man install, startet neu, Kiste

Dich hält doch keiner davon ab,.... eben nur nicht hier

Beitrag von MacGrummel vom 6. Oktober 2017, 12:32

[@Vyt](https://www.hackintosh-forum.de/index.php/User/838-Vyte/)eversuch mal die 0x03, aber das Boot-Arg -v ist auf jeden Fall auch statt der Apfel-Grafik den Ablauf des Starts, was dann wichtig ist, wenn de stecken bleibt..

Ob es wirklich funktioniert hängt aber auch an Deiner Rechner-Definitio wird bei den Webdrivern der MacPro, aber die hat dann ja andere Probler MacPro6,1 von zwei Grafikkarten nur auf einer Bilder ausgibt und der Macl

korrigierten Arbeitsspeicher sucht, den wir im Hackintosh nicht haben. Da beide Varianten auch Zusätze bzw. Workarrounds, die gibt es in Form ang über Insanely aber auch für andere (i-)Macs, ich hab nur grad den Link nicht

Beitrag von Eule vom 7. Oktober 2017, 03:17

Ja. Naja, unbedingt brauch ich High Sierra noch nicht. Deshalb. Aber wied . Habe doch noch ein altes PC-Kiste Gen im Blut, obwohl ich das j mehr mache

Kleiner Rückfall

Apple soll sich mal sputen nen neuen Mac Mini (vernünftigen) zu bringen, d um + eGPU Box. Ich glaube die haben bisher noch keinen gebracht, weil si und es besonders gut machen wollen, vor allem mit neuster Technik. Mir soll

Beitrag von Dr.Stein vom 7. Oktober 2017, 03:38

#### [@Eu](https://www.hackintosh-forum.de/index.php/User/40672-Eule/)le

Mit deiner Multi/UniBeast Aussage wäre ich sehr vorsichtig hier. Damit haben sich schon sehr viele User den Rechner komplett zerschossen.

Beitrag von derHackfan vom 7. Oktober 2017, 05:30

Mit Unibeast erstellt man ja nur den USB Installer inklusive Clover Bo noch gar kein System zerschossen. Anders schaut es bei Multibeast aus, da kommen viele an den Punkt wo s sie machen müssen, bzw. was die Anwendung mit installiert, dann heiß frisch installiertes macOS" bootet nicht mehr.

Ich persönlich bin kein Freund von der Uni und Multi Combo, aber b Hackintosh an den Start bekommt, dann soll er doch diese Lösung nutzen.

Beitrag von steff89 vom 7. Oktober 2017, 12:31

#### [@Vyt](https://www.hackintosh-forum.de/index.php/User/838-Vyte/)e

Du kannst auch versuchen im safe mode (-x) zu starten. Ich würde es sichergehen dass -v und -x als bootflag gesetzt ist (im Clover Configur dass der Nvidia WebDriver deaktiviert ist (Im Clover Configurator unter NvidiaWeb deaktivieren).

Wichtig: Seit high Sierra haben die bootflag nvidia\_drv keine Funktion me Webdriver nurnoch über System Parameters aktivieren und deaktivieren

Also ich bin folgendermaßen vorgegangen: 1. Clean Install von MacOS High Sierra 2[. SI](https://www.hackintosh-forum.de/lexicon/entry/67-sip/?synonym=81)Pauf 0x00 gestellt (Im Clover Configurator unter Rt Variables, CsrActive 3. -x und -v als bootflags gesetzt (Im Clover Configurator unter Boot) 4. Nvidia Webdriver deaktiviert (im Clover Configurator unter System Pai deaktivieren) 5. Neustart und Nvidia Web Driver installieren 6. Config wieder zurücksetzten:  $-SIPa$ uf  $0 \times 67$ - x und v entfernen - NvidiaWeb aktivieren 7. Nach einem Neustart sollte nun der Web Driver funktionieren

PS: High Sierra funktioniert hier sehr gut. Alle Dienste funktionieren, Sl WebDriver laufen. High Sierra fühlt sich (subjektiv) flüssiger an im Ve einige Manko im Moment sind jedoch die fehlenden CUDA Treiber...

Viel Erfolg!

Beitrag von Sascha\_77 vom 7. Oktober 2017, 12:54

Neuer Webdriver ist gerade raus:

[http://www.insanelymac.com/for &pdate-100620](http://www.insanelymac.com/forum/topic/324195-nvidia-web-driver-updates-for-macos-high-sierra-update-10062017/?p=2435523)17/?p=2435523

Beitrag von neon vom 7. Oktober 2017, 14:26

# [Zitat von st](https://www.hackintosh-forum.de/index.php/Thread/32487-Nvidia-Web-Driver-High-Sierra-10-13/?postID=358344#post358344)eff89

2[. SI](https://www.hackintosh-forum.de/lexicon/entry/67-sip/?synonym=81)Pauf 0x00 gestellt (Im Clover Configurator unter Rt Variables, CsrActiv

Danach startet bei mir das System nicht mehr

[Zitat von Sasc](https://www.hackintosh-forum.de/index.php/Thread/32487-Nvidia-Web-Driver-High-Sierra-10-13/?postID=358348#post358348)ha\_77

Neuer Webdriver ist gerade raus:

[http://www.insanelymac.com/for &pdate-100620](http://www.insanelymac.com/forum/topic/324195-nvidia-web-driver-updates-for-macos-high-sierra-update-10062017/?p=2435523)17/?p=2435523

Werde es mit der neuen Version mal probieren, danke!

Beitrag von JoshuaOD vom 7. Oktober 2017, 15:35

Was immer ich auch mache, es endet damit das spätesten nach der Drivers und dem anschließenden Neustart der Bildschirm schwarz bleibt. Kexte alle aktuell, Clover aktuell, Web Driver aktuell. Der Rechner auf dem Sierra sehr gut lief: MSI Z87-GD65 intel i3 4330 @ 3.5GHz 8GB DDR3 RAM

Intel SSD 300GB / HDD 750GB Nvidia GTX 980 (ASUS Strix OC)

Dannach bleibt nur noch eine Neuinstallation da es unmöglich ist das Modus zu laden, entweder ständiger Neustart oder halt Black Screen. Ic mehr weiter. Die Installation war ja schon ein Akt, musste die EmuVariableUefi64. Installation ohne Fehler zu beenden. Was immer es auch ist, ich komme nicht weiter und lege das ganze mal auf E

Beitrag von al6042 vom 7. Oktober 2017, 17:44

Für alle WebDriver-User mit dem BlackScreen-Problem empfehle einzusetzen: [NVWebDriverLibValFix - Gegen den BlackScreen m](https://www.hackintosh-forum.de/index.php/Thread/34033-NVWebDriverLibValFix-Gegen-den-BlackScreen-mit-Nvidia-WebDrivern/?postID=358446#post358446)it Nvidia WebDrivern

Beitrag von JoshuaOD vom 7. Oktober 2017, 19:04

Erst einmal DANKE für den schnellen Tip!!! Ich werde es jetzt probieren mit einem Clear Install und berichten. Wenn da Kiste Bier (leider nur Virtuell)

Update: al6042, vielen Dank für deine Hilfe!!!!!!!!!!!! Hat geklappt und das ohi

Beitrag von Doctor Plagiat vom 7. Oktober 2017, 21:24

[@al60](https://www.hackintosh-forum.de/index.php/User/763-al6042/)42etzt kannst du eine ganze Kiste Bier trinken, aDbaesr tnuutravbiertuleelild.

Beitrag von al6042 vom 7. Oktober 2017, 21:40

Cool... ich habe dann schon mal eine der Bügelflaschen aufgemacht... nicht

[@Joshua](https://www.hackintosh-forum.de/index.php/User/30824-JoshuaOD/)OD

Glückwunsch zum Erfolg...

Beitrag von Doctor Plagiat vom 7. Oktober 2017, 21:45

Ein Flens?

Beitrag von al6042 vom 7. Oktober 2017, 21:50

Nope... Was aus Daddy's Heimat:

Beitrag von enjinx vom 15. Oktober 2017, 13:52

Hey,

1. was versteht Ihr untern Blackscreen(vlt. Neustart während des laden des

2. Ich habe mein Rechner neu auf High Sierra installiert(clean instal config, wie für Sierra, verwendet. ist dies richtig ?

Kext: Fakesmc und intellimausiethnert.

3. Ich habe hier die verschiedene Methoden versucht, alles ohne Erfolg.

3.1 wie mit Sierra (lilu und nvidiafixup) 3.2 im abgesichert Modus, wie steff89 es beschrieben hatte. allerdings mode auf den EFI zugreifen. 3.3 NVWebDriverLibValFix

Zu meinem problem:

Alles funktioniert bis auf die Grafikkarte nicht(GTX 1070). Wenn ich den W will, erscheint immer eine Fehlermeldung, dass die Software eventuell nic kompatibel ist. Die Fehlermeldung erscheint nicht wenn ich es im installiere. Nachdem ich es installiert habe, wie hier beschrieben, startet s Cloverboot immer neu. Auch wenn ich es mit -x(safe Mode) starten w immer wieder neu gestartet. Der Neustart erfolgt immer an der selben S dann wird der Rechner neugestartet.

P.S. mit Sierra hat alles ohne Probleme funktioniert.

Beitrag von mitchde vom 15. Oktober 2017, 14:16

Gaaaaanz wichtig. Un**bedweb**DriverLibVaatEiskL/Elöschen und kernel cache neu aufbauen lassen, wenn du di**e lheude a**t prhovidiafixu (p. 2) einsetzt!!! In der neuen nvidiafixup ist die Funktion des NVWebDriverLibValFix impler hat man beidebootet er Rechner kurz vor dem Start des Windowservers (= Lo

Beitrag von enjinx vom 15. Oktober 2017, 14:37

OK Danke. Von wo bekomme ich die neuste nvidiafixup ?

- Und bei einem Clean-Install, sollte doch in /L/E die Datei "NVW vorhanden sein, oder?

- Wie lasse ich den den Kernel cache neu aufbauen? Link... ?

also nochmal: Nachdem ich auf dem Bootloader von Clover bin und au macOS" klicke hab ich ja erstmal die ganzen texte(-v) und ganz am startet er immer neu.

EDIT: Ich habe es nun neu aufgesetzt.

#### in:

/L/E/ ebenso im EFI/Clover/kext/other (SSD) sind vorhanden(Endung .Kext): fakesmc, lilu, nvidiagraphicsfixup, voodooHDAa, XHCI-200-series-injector.

Hab nun alles getestet, alles läuft ohne Probleme. wenn ich nun Webdriver erscheint diese Fehlermeldung: "The NVIDIA Web Driver Installer hat enco CsrActiveConfig 0x67.

Was soll ich nun machen.

Beitrag von hackiFan vom 15. Oktober 2017, 16:22

Kannst du mal diese komische Meldung was du da bekommst das dei kompatibel ist Screenshoten ?

Beitrag von mitchde vom 15. Oktober 2017, 16:28

Die meldung beim webdriver install kscimmit @eibidsuabled hast. Das[si](https://www.hackintosh-forum.de/lexicon/entry/67-sip/?synonym=81)p wird ab HS vom Web installer gepsripitenawbeid, ohnoe die kexte zwa inatalliert wurden, aber die erweitere kext Schutz Sache ab HS späte vermerk in whitelist verhindert dass die webdriver geladen werden. Wennsip enabled kommt nach dem install ein OS X abfragefenster ob m Herstellers xy erlauben will und muss das genehmigen. Beisip disabled kommt diese natürlich nicht und mangels allow wird de kexte auch nicht in die whitelist, kexte des Herstellers erlaubt, eingetragen. Bis Sierra gabs für Fremdkexte dafür /L/E, was es weiter gibt aber zus kext vom User erlaubt werden.

Gesendet von meinem SM-J320F mit Tapatalk

Beitrag von enjinx vom 15. Oktober 2017, 18:11

[Zitat von hac](https://www.hackintosh-forum.de/index.php/Thread/32487-Nvidia-Web-Driver-High-Sierra-10-13/?postID=361109#post361109)kiFan

Kannst du mal diese komische Meldung was du da bekommst das dein nicht kompatibel ist Screenshoten ?

Wenn ich ein link hinzufügen will. steht unten in rot, "Ihr Text... nicht er Si[e Dateianhä](https://www.hackintosh-forum.de/lexicon/entry/72-dateianhänge/?synonym=255)n g Wo kann ich hier Dateinhochladen, ich finde nur links zum ein

[mitchd](https://www.hackintosh-forum.de/user/46705-mitchde/)e Genau so habe ich es auch gemacht. ISS hP ahuafbe0xa0 w0 chgedsiteellt, die installation erfolgt dann ohne Probleme und muss in den Siche Installation erlauben. Jedoch hänge ich dann in einem Loop fest IOControl... das klappt bei mir nicht.

Wie kann ich die kext Datei erlauben lassen?

Beitrag von al6042 vom 15. Oktober 2017, 18:18

Um hier Dateien und Bilder hochzuladen, musst du in "Erweiterte Ant [Dateianhä](https://www.hackintosh-forum.de/lexicon/entry/72-dateianhänge/?synonym=255)hggeehen. Dort wird dir auch ein Hinweis über die erlaubten Dateiendungen angezeigt.

Beitrag von enjinx vom 15. Oktober 2017, 18:39

So sieht die Fehlermeldung aus. und Danke für den Tipp.

Beitrag von al6042 vom 15. Oktober 2017, 18:44

Die Meldung kannst du übergehen, da diese dich nur darauslPhinweist deaktiviert hast, was du aber schon wissen solltest.

Trotz dieser Meldung wird der WebDriver erfolgreich installiert.

Beitrag von hackiFan vom 15. Oktober 2017, 21:36

Nja so stimmt das auch nicht Er hat gleiches Problem was ich hast pawsmachtan Du sagst das es egal wäre aber bei mir wollte er auch nicht mehr booten Also neue installiert Dann einfach beim neustart gleich im clover beim bootesnipuanktteiviEinstellung[en](https://www.hackintosh-forum.de/lexicon/entry/67-sip/?synonym=81) Hat gebootet dann webdriver drauf neue gestartet Und dann lief alles

Beitrag von al6042 vom 15. Oktober 2017, 21:49

Interessant... Dieses Problem hatte ich mit meiner Maschine tatsächlich nicht, da trotz de Kexte an der richtigen Stelle platziert wurden. Unter /Library/Extension:

Unter /System/Library/Extension:

Das ich im Nachgang zu einem Blackscreen beim Booten kam, lag zu fehlenden NVWebDriverLibValFix.kext, den ich dann manuell installieren kor "nvdisable=1" gebootet habe.

Mit dem aktuellsten NvidiaGraphicsFixup.kext (1.2.0) ist das Thema aber a NVWebDriverLibValFix dort integriert wurde.

Beitrag von steff89 vom 15. Oktober 2017, 22:09

Hey,

also bei mir läuft der Webtreiber auch ohne NvidiaGraphicsFixup.kext. keine zusätzlichen kexte inst&llPiearktiviheatbe (0x0) und dann den Web installiert, nac[h d](https://www.hackintosh-forum.de/lexicon/entry/67-sip/?synonym=81)em Neustart habe ich Sundin eknt Wieder deaktiviert (0x67).

Wenn ich die Webtreiber mit d[ea](https://www.hackintosh-forum.de/lexicon/entry/67-sip/?synonym=81)rtinsiteantleeme bin ich auch immer im Black gelandet und musste nocheinmal neu installieren... Seit High Sierra i Webtreiber doch ein bisschen komplizierter geworden. Ich denke auch Wege ans Ziel führen können

Beitrag von al6042 vom 15. Oktober 2017, 22:13

Vielen Dank für den Hint... Da werde ich beim nächsten Update auf 10.13.1 mal darauf achten.

Beitrag von coopter vom 15. Oktober 2017, 22:13

??? webdriver 114 vs 117 ? Habe den Driver -117 herunter geladen !.. hat schon jemand den getestet